## gui example for barcode reading with barcode reader sdk in C# and ByteScout Premium Suite

Learn to code gui example for barcode reading with barcode reader sdk in C#: How-To tutorial

Easy to understand coding instructions are written to assist you to try-out the features without the requirement to write your own code. ByteScout Premium Suite was made to help with gui example for barcode reading with barcode reader sdk in C#. ByteScout Premium Suite is the set that includes 12 SDK products from ByteScout including tools and components for PDF, barcodes, spreadsheets, screen video recording.

Save time on writing and testing code by using the code below and use it in your application. If you want to know how it works, then this  $C\#$  sample code should be copied and pasted into your application's code editor. Then just compile and run it. Check these C# sample code examples to see if they acknowledge to your needs and requirements for the project.

Visit our website to get a free trial version of ByteScout Premium Suite. Free trial contains many of source code samples to help you with your C# project.

FOR MORE INFORMATION AND FREE TRIAL:

Download Free Trial SDK [\(on-premise](https://bytescout.com/download/web-installer?utm_source=pdf-source-code-sample) version)

Read more about [ByteScout](https://bytescout.com/products/developer/premiumsuite/index.html?utm_source=pdf-source-code-sample) Premium Suite

Explore API [Documentation](https://bytescout.com/documentation/index.html)

Get Free Training for [ByteScout](https://bytescout.com/documentation/index.html) Premium Suite

Get Free API key for [Web](https://pdf.co/documentation/api?utm_source=pdf-source-code-sample) API

visit [www.ByteScout.com](https://bytescout.com/?utm_source=pdf-source-code-sample)

Source Code Files:

```
namespace GuiExample
{
    partial class Form1
    {f}/// <summary>
        /// Required designer variable.
        /// </summary>
        private System.ComponentModel.IContainer components = null;
       /// <summary>
        /// Clean up any resources being used.
        /// </summary>
        1/1 <param name="disposina">true if managed resources should be disposed; other
        protected override void Dispose(bool disposing)
        {
            if (disposing && (components != null))
            {
                components.Dispose();
            }
            base.Dispose(disposing);
        }
        #region Windows Form Designer generated code
       /// <summary>
        /// Required method for Designer support - do not modify
        /// the contents of this method with the code editor.
        /// </summary>
        private void InitializeComponent()
        {
            this.label1 = new System.Windows.Forms.Label();
            this.buttonBrowse = new System.Windows.Forms.Button();this.pictureBoxBarcode = new System.Windows.Forms.PictureBox();
            this.textBoxFileName = new System.Windows.Forms.TextBox();
            this.textBoxResults = new System.Windows.Forms.TextBox();
            this.label2 = new System.Windows.Forms.Label();
            this.openFileDialog = new System.Windows.Forms.OpenFileDialog();
            this.checkBoxAll1D = new System.Windows.Forms.CheckBox();
            this.checkBoxAll2D = new System.Windows.Forms.CheckBox();
            this.buttonSearch = new System.Windows.Forms.Button();
            this.panel1 = new System.Windows.Forms.Panel();((System.\text{ComponentModel}.\text{IsupportInitialize})(this.pictureBoxBarcode)).\text{Begin}this.panel1.SuspendLayout();
            this.SuspendLayout();
            // label1
            this.label1.AutoSize = true;
            this.label1.Location = new System.Drawing.Point(9, 9);this.label1.Name = "label1";
            this.label1.Size = new System.Drawing.Size(120, 13);
            this.label1.TabIndex = 0;
            this.label1.Text = "Image or PDF file name:";
            // buttonBrowse
```

```
this.buttonBrowse.Anchor = ((System.Windows.Forms.AnchorStyles)((System.Windows.
this.buttonBrowse.Location = new System.Drawing.Point(792, 23);
this.buttonBrowse.Name = "buttonBrowse";
this.buttonBrowse.Size = new System.Drawing.Size(78, 23);
this.buttonBrowse.TabIndex = 0;
this.buttonBrowse.Text = "Browse...";
this.buttonBrowse.UseVisualStyleBackColor = true;
this.buttonBrowse.Click += new System.EventHandler(this.buttonBrowse_Click);
// pictureBoxBarcode
this.pictureBoxBarcode.Anchor = ((System.Windows.Forms.AnchorStyles)((((System.Windows.Forms.AnchorStyles)
            | System.Windows.Forms.AnchorStyles.Left)
            | System.Windows.Forms.AnchorStyles.Right)));
this.pictureBoxBarcode.Location = new System.Drawing.Point(0, 0);
this.pictureBoxBarcode.Name = "pictureBoxBarcode";
this.pictureBoxBarcode.Size = new System.Drawing.Size(138, 113);
this.pictureBoxBarcode.SizeMode = System.Windows.Forms.PictureBoxSizeMode.Athis.pictureBoxBarcode.TabIndex = 2;
this.pictureBoxBarcode.TabStop = false;
// textBoxFileName
this.textBoxFileName.Anchor = ((System.Windows.Forms.AnchorStyles)(((System
            | System.Windows.Forms.AnchorStyles.Right)));
this.textBoxFileName.Location = new System.Drawing.Point(12, 25);
this.textBoxFileName.Name = "textBoxFileName";
this.textBoxFileName.ReadOnly = true;
this.textBoxFileName.Size = new System.Drawing.Size(774, 20);
this.textBoxFileName.TabIndex = \theta;
// textBoxResults
this.textBoxResults.Anchor = (System.Windows.Forms.AnchorStyles)(((System
            | System.Windows.Forms.AnchorStyles.Right)));
this.textBoxResults.Location = new System.Drawing.Point(12, 486);
this.textBoxResults.Multiline = true;
this.textBoxResults.Name = "textBoxResults";
this.textBoxResults.ScrollBars = System.Windows.Forms.ScrollBars.Both;
this. text BoxResults. Size = new System.Drawing. Size(858, 102);this. textBoxResults. TabIndex = 4;// label2
this.label2.AutoSize = true;
this.label2.Location = new System.Drawing.Point(12, 470);
this.label2.Name = "label2";
this.label2.Size = new System.Drawing.Size(87, 13);
this.label2.TabIndex = 5;
this.label2.Text = "Found barcodes:";
// openFileDialog
this.openFileDialog.Filter = "Image and PDF files|*.bmp;*.gif;*.tif;*.tiff
    ".*";
// checkBoxAll1D
this.checkBoxAll1D.AutoSize = true;
```

```
this.checkBoxAll1D.Checked = true;
this.checkBoxAll1D.CheckState = System.Windows.Forms.CheckState.Checked;
this.checkBoxAll1D.Location = new System.Drawing.Point(12, 51);
this.checkBoxAll1D.Name = "checkBoxAll1D";
this. checkBoxAll1D. Size = new System.Drawing.Size(359, 17);this.checkBoxAll1D.TabIndex = 1;
this.checkBoxAll1D.Text = "One-dimensional (linear) barcodes (Code39, Code1
this.checkBoxAll1D.UseVisualStyleBackColor = true;
// checkBoxAll2D
this.checkBoxAll2D.AutoSize = true;
this.checkBoxAll2D.Checked = true;
this.checkBoxAll2D.CheckState = System.Windows.Forms.CheckState.Checked;
this.checkBoxAll2D.Location = new System.Drawing.Point(12, 74);
this.checkBoxAll2D.Name = "checkBoxAll2D";
this.checkBoxAll2D.Size = new System.Drawing.Size(363, 17);
this.checkBoxAll2D.TabIndex = 2;
this.checkBoxAll2D.Text = "Two-dimensional barcodes (Aztec, PDF417, QR Code
this.checkBoxAll2D.UseVisualStyleBackColor = true;
// buttonSearch
this.buttonSearch.Anchor = ((System.Windows.Forms.AnchorStyles)((System.Windows.
this.buttonSearch.Font = new System.Drawing.Font("Tahoma", 8.25F, System.Drawing.
this.buttonSearch.Location = new System.Drawing.Point(742, 51);
this.buttonSearch.Name = "buttonSearch";
this.buttonSearch.Size = new System.Drawing.Size(128, 40);
this.buttonSearch.TabIndex = 3;
this.buttonSearch.Text = "Search Barcodes";
this.buttonSearch.UseVisualStyleBackColor = true;
this.buttonSearch.Click += new System.EventHandler(this.buttonSearchBarcode
// panel1
this.panel1.Anchor = ((System.Windows.Forms.AnchorStyles)((((System.Windows
            | System.Windows.Forms.AnchorStyles.Left)
            | System.Windows.Forms.AnchorStyles.Right)));
this.panel1.AutoScroll = true;this.panel1.BackColor = System.Drawing.SystemColors.ControlDark;
this.panel1.BorderStyle = System.Windows.Forms.BorderStyle.FixedSingle;
this.panel1.Controls.Add(this.pictureBoxBarcode);
this.panel1.Location = new System.Drawing.Point(12, 97);
this.panel1.Name = "panel1";
this.panel1.Size = new System.Drawing.Size(858, 370);
this.panel1.TabIndex = 9;
// Form1
//
this.AutoScaleDimensions = new System.Drawing.SizeF(6F, 13F);
this.AutoScaleMode = System.Windows.Forms.AutoScaleMode.Font;
this.ClientSize = new System.Drawing.Size(882, 600);
this.Controls.Add(this.panel1);
this.Controls.Add(this.buttonSearch);
this.Controls.Add(this.checkBoxAll2D);
this.Controls.Add(this.checkBoxAll1D);
this.Controls.Add(this.label2);
this.Controls.Add(this.textBoxResults);
this.Controls.Add(this.textBoxFileName);
this.Controls.Add(this.buttonBrowse);
```

```
this.Controls.Add(this.label1);
            this.Name = "Form1";
            this.StartPosition = System.Windows.Forms.FormStartPosition.CenterScreen;
            this.Text = "Barcode Reader";
            ((System.ComponentModel.ISupportInitialize)(this.pictureBoxBarcode)).EndInt
            this.panel1.ResumeLayout(false);
            this.panel1.PerformLayout();
            this.ResumeLayout(false);
            this.PerformLayout();
        }
        #endregion
        private System.Windows.Forms.Label label1;
        private System.Windows.Forms.Button buttonBrowse;
        private System.Windows.Forms.PictureBox pictureBoxBarcode;
        private System.Windows.Forms.TextBox textBoxFileName;
        private System.Windows.Forms.TextBox textBoxResults;
        private System.Windows.Forms.Label label2;
        private System.Windows.Forms.OpenFileDialog openFileDialog;
        private System.Windows.Forms.CheckBox checkBoxAll1D;
        private System.Windows.Forms.CheckBox checkBoxAll2D;
        private System.Windows.Forms.Button buttonSearch;
        private System.Windows.Forms.Panel panel1;
   }
}
```
## Form1.cs

```
using System;
using System.Collections.Generic;
using System.Drawing;
using System.Windows.Forms;
using Bytescout.BarCodeReader;
namespace GuiExample
{
    public partial class Form1 : Form
    \{public Form1()
        {
            InitializeComponent();
        }
        private String _fileName = "";
        private void buttonBrowse_Click(object sender, EventArgs e)
        {
```

```
DialogResult result = openFileDialog.ShowDialog();
    if (result == DialogResult.OK)
    {
        _fileName = openFileDialog.FileName;
        textBoxFileName.Text = _fileName;
        {
            Bitemap bmp = new Bitemap(-fileName);pictureBoxBarcode.Image = bmp;
        }
        catch (Exception)
        \{pictureBoxBarcode.Image = null;
        }
   }
}
private void buttonSearchBarcodes_Click(object sender, EventArgs e)
{5}FindBarcodes();
}
private void FindBarcodes()
{
    if (String.IsNullOrEmpty(_fileName))
        return;
    Reader reader = new Reader();
    reader.RegistrationName = "demo";
    reader.RegistrationKey = "demo";
    if (checkBoxAll1D.Checked)
        reader.BarcodeTypesToFind.All1D = true;
    if (checkBoxAll2D.Checked)
        reader.BarcodeTypesToFind.All2D = true;
    Cursor = Cursors.WaitCursor;
    NOTE: We can read barcodes from specific page to increase performance.
    For sample please refer to "Decoding barcodes from PDF by pages" program.
    ----------------------------------------------------------------------- */
    FoundBarcode[] foundBarcodes = reader.ReadFrom(_fileName);
    ResetCursor();
    List<string> data = new List<string>();
    if (foundBarcodes.Length == 0)
    \{data.Add("No barcodes found");
    }
    {
        foreach (FoundBarcode barcode in foundBarcodes)
            data.Add(String.Format("Type \"{0}\" and value \"{1}\"", barcode.Ty
    }
```
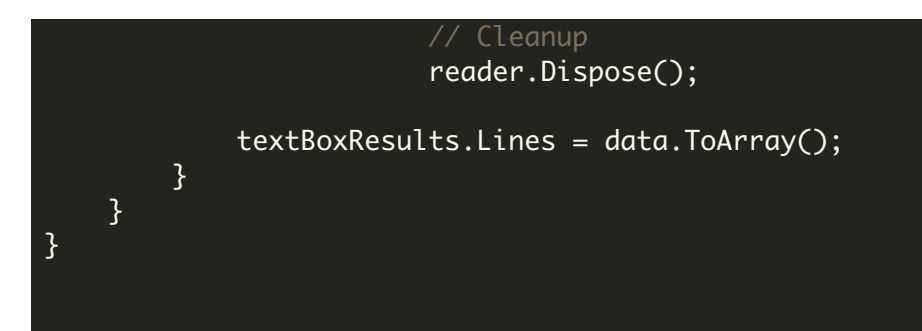

## Program.cs

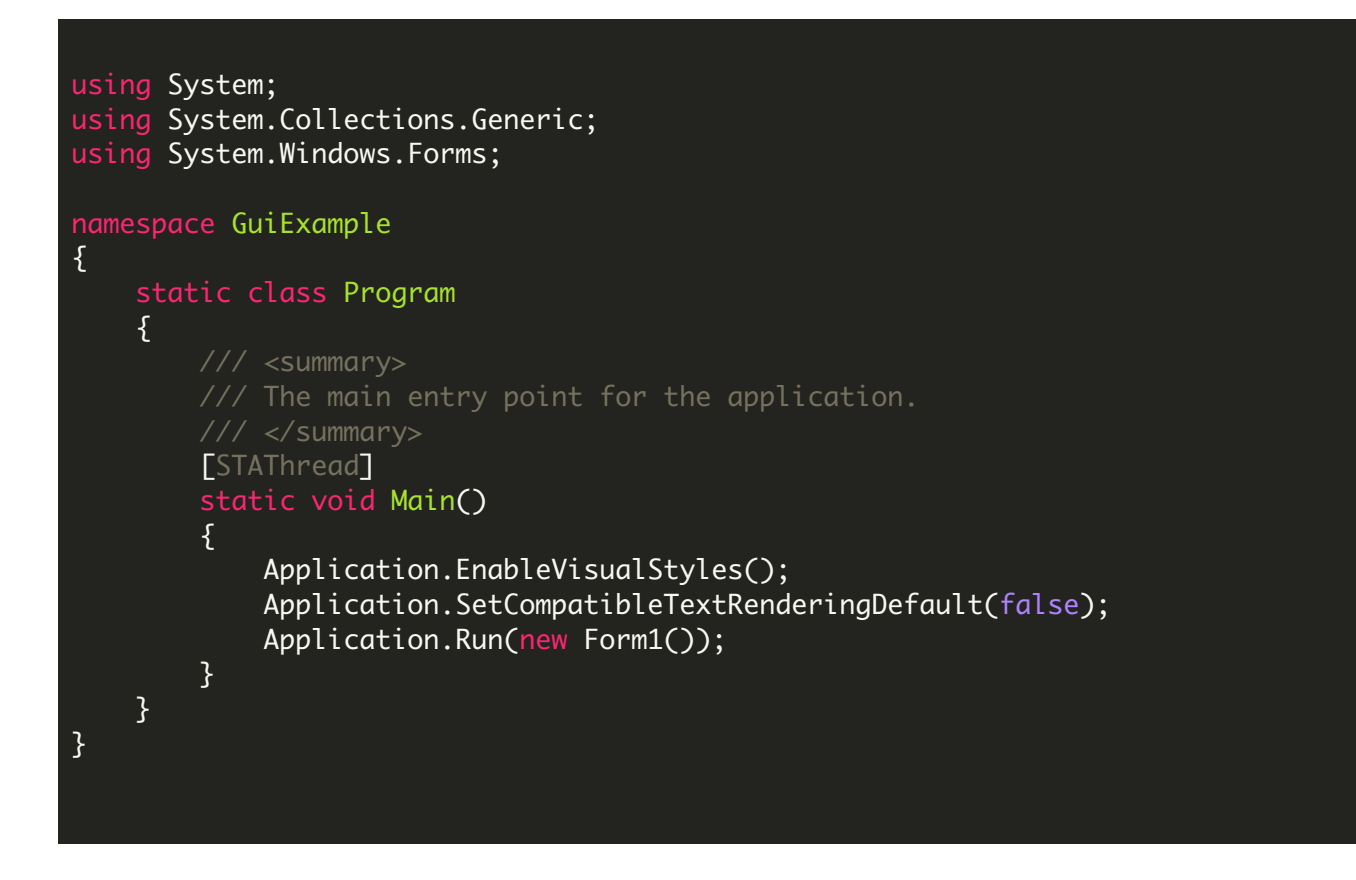

VIDEO

<https://www.youtube.com/watch?v=NEwNs2b9YN8>

ON-PREMISE OFFLINE SDK

60 Day Free [Trial](https://bytescout.com/download/web-installer) or Visit [ByteScout](https://bytescout.com/products/developer/premiumsuite/index.html) Premium Suite Home Page Explore ByteScout Premium Suite [Documentation](https://bytescout.com/documentation/index.html) Explore [Samples](https://github.com/bytescout/ByteScout-SDK-SourceCode/) Sign Up for [ByteScout](https://academy.bytescout.com/) Premium Suite Online Training

ON-DEMAND REST WEB API

Get [Your](https://app.pdf.co/signup) API Key [Explore](https://pdf.co/documentation/api) Web API Docs Explore Web API [Samples](https://github.com/bytescout/ByteScout-SDK-SourceCode/tree/master/PDF.co%20Web%20API/)

visit [www.ByteScout.com](https://bytescout.com/?utm_source=pdf-source-code-sample)

visit [www.PDF.co](https://pdf.co/?utm_source=pdf-source-code-sample)

[www.bytescout.com](https://www.bytescout.com/?utm_source=website-article-pdf)